## Merlin 17/18 Preglednik 3D modela

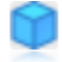

Aktivnost Preglednik 3D modela omogućava nastavnicima prijenos jedne ili više STL/OBJ datoteka te prikaz 3D modela na temelju istih.

Aktivnost podržava i prikaz tekstura kod OBJ datoteka uz ograničenje da se MTL datoteka kao i sve teksture moraju nalaziti u istoj mapi kao i OBJ datoteka.

Za dodavanje novoga preglednika 3D modela potrebno je odabrati:

Dodaj aktivnost ili resurs  $→$  Preglednik 3D modela.

Prilikom dodavanja aktivnosti Preglednik 3D modela, uz upis naziva aktivnosti, potrebno je u polje Odabra ne datoteke postaviti proizvoljan broj STL/OBJ datoteka te pripadajuće MTL datoteke i teksture.

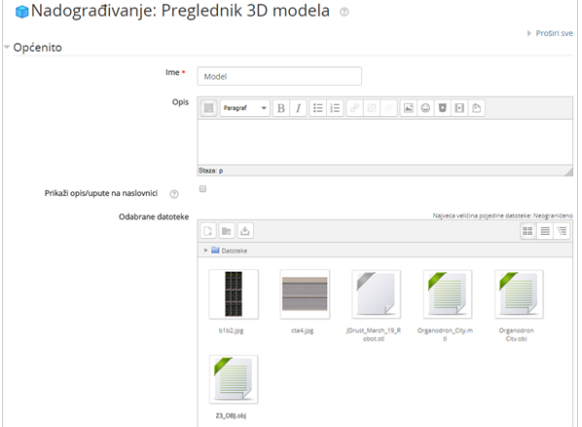

Postavke aktivnosti Preglednik 3D modela

3D modele je moguće odabirom dugmeta rotirati oko određene osi ili njima ručno upravljati, a moguć je pregled i žičanog modela, prikaz rubova kao i skrivanje pojedinih komponenti modela.

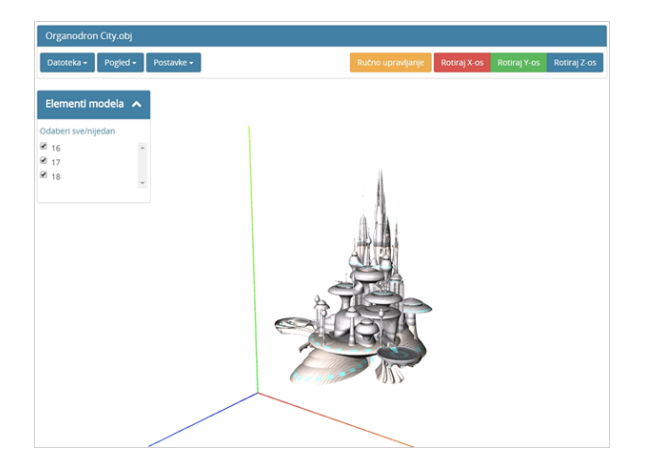

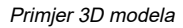

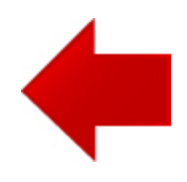

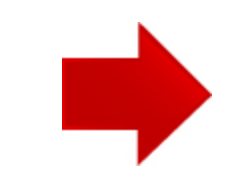